# **ProTools - Video and Audio Monitoring Setup in CMB Grad Suite Edit Labs -**

Audio will play through the speakers out of ProTools but must follow these steps

#### **Unplug the thunderbolt cable to Black Magic Design Thunderbolt Shuttle**

## **RESTART THE COMPUTER**

### **Plug in the thunderbolt cable**

Blackmagic Shuttle is connected via the Thunderbolt cable to the computer.

Make sure the Headphones are plugged into headphone jack on Mac Pro

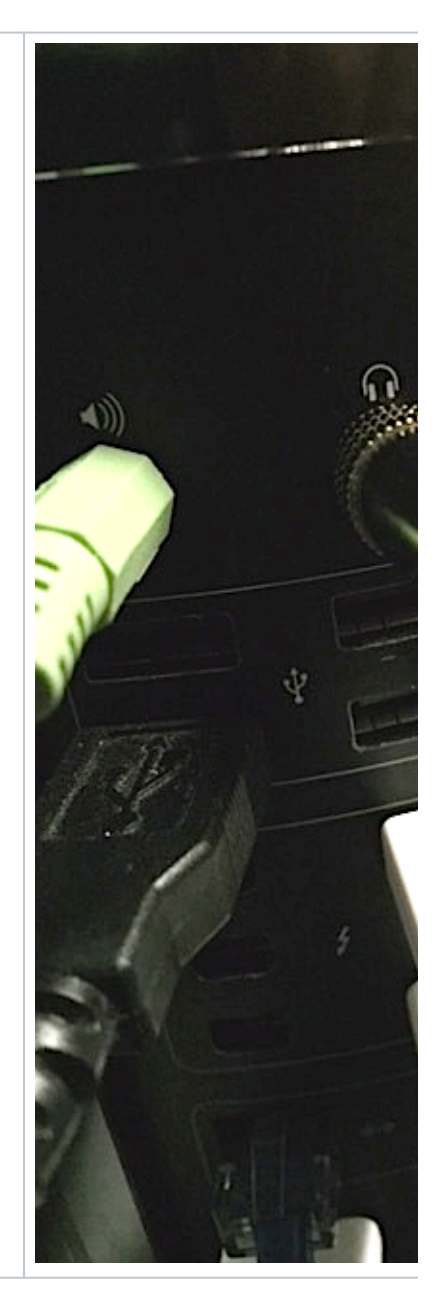

#### Use the TV Remote>

Turn on the Monitor and make sure you select the HDMI input

Select the Aux Input and

Turn up the volume.

Make sure Speaker A is also lit up

This Aux Input will also boost audio

Make sure that the Aux button is not pushed in CUZ that'll make the audio not work

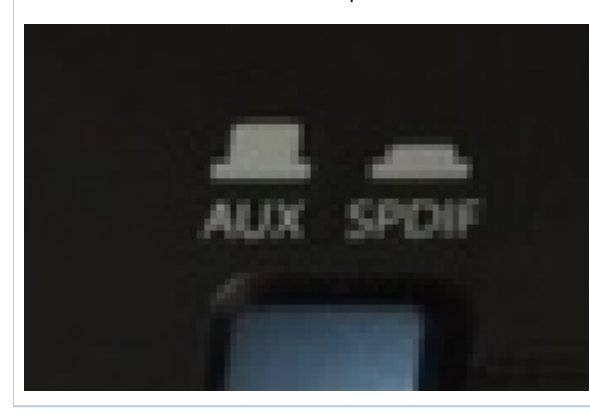

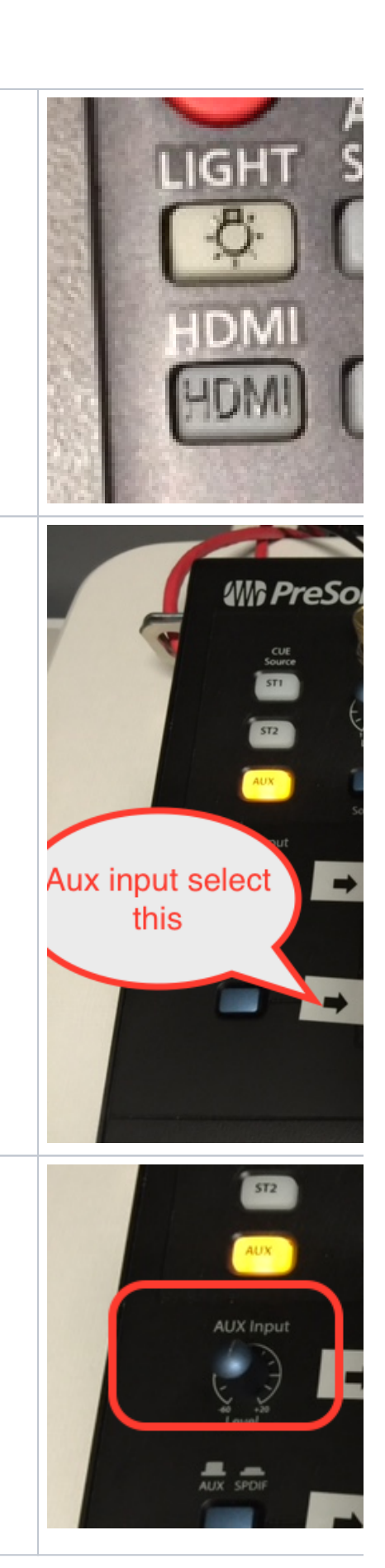

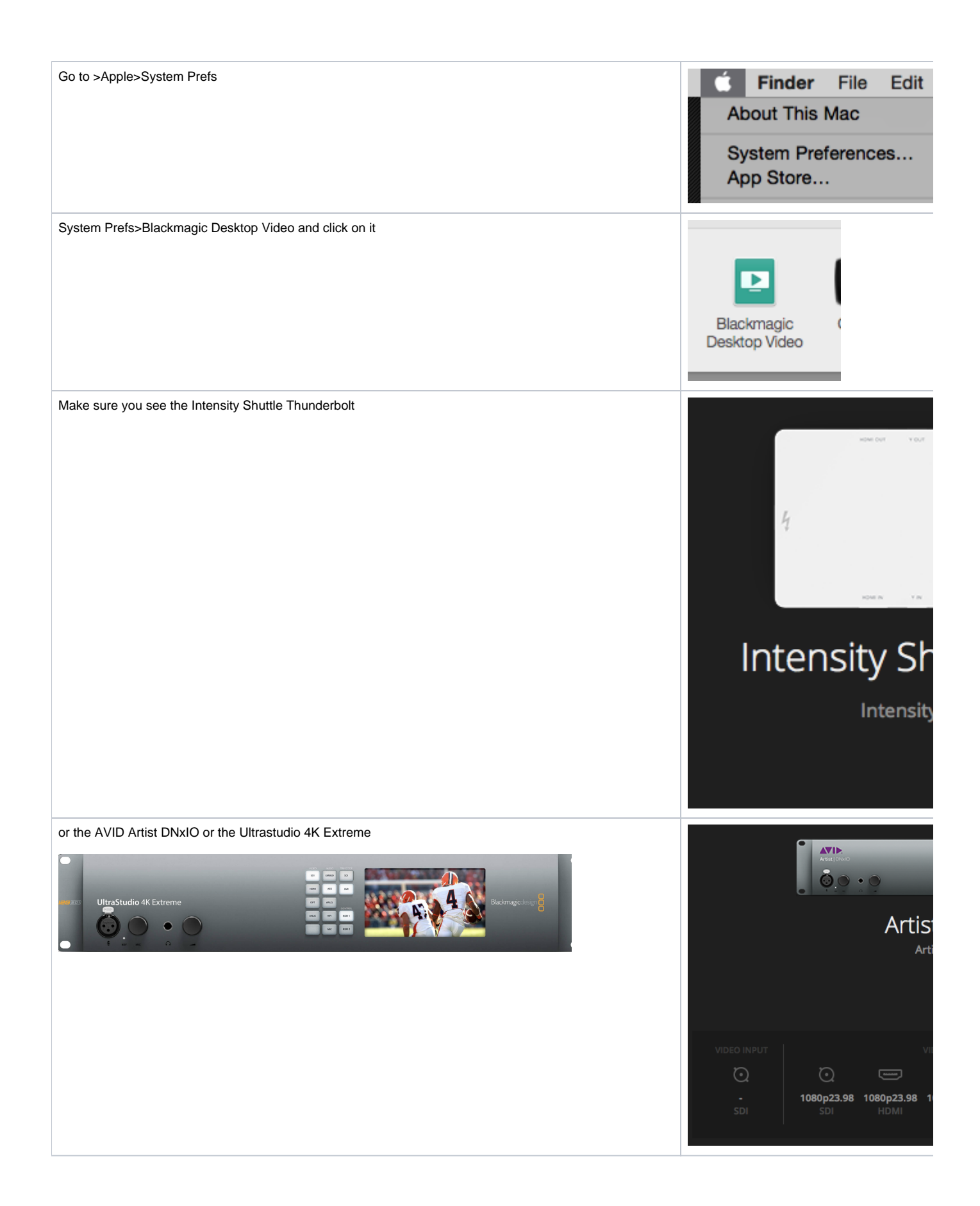

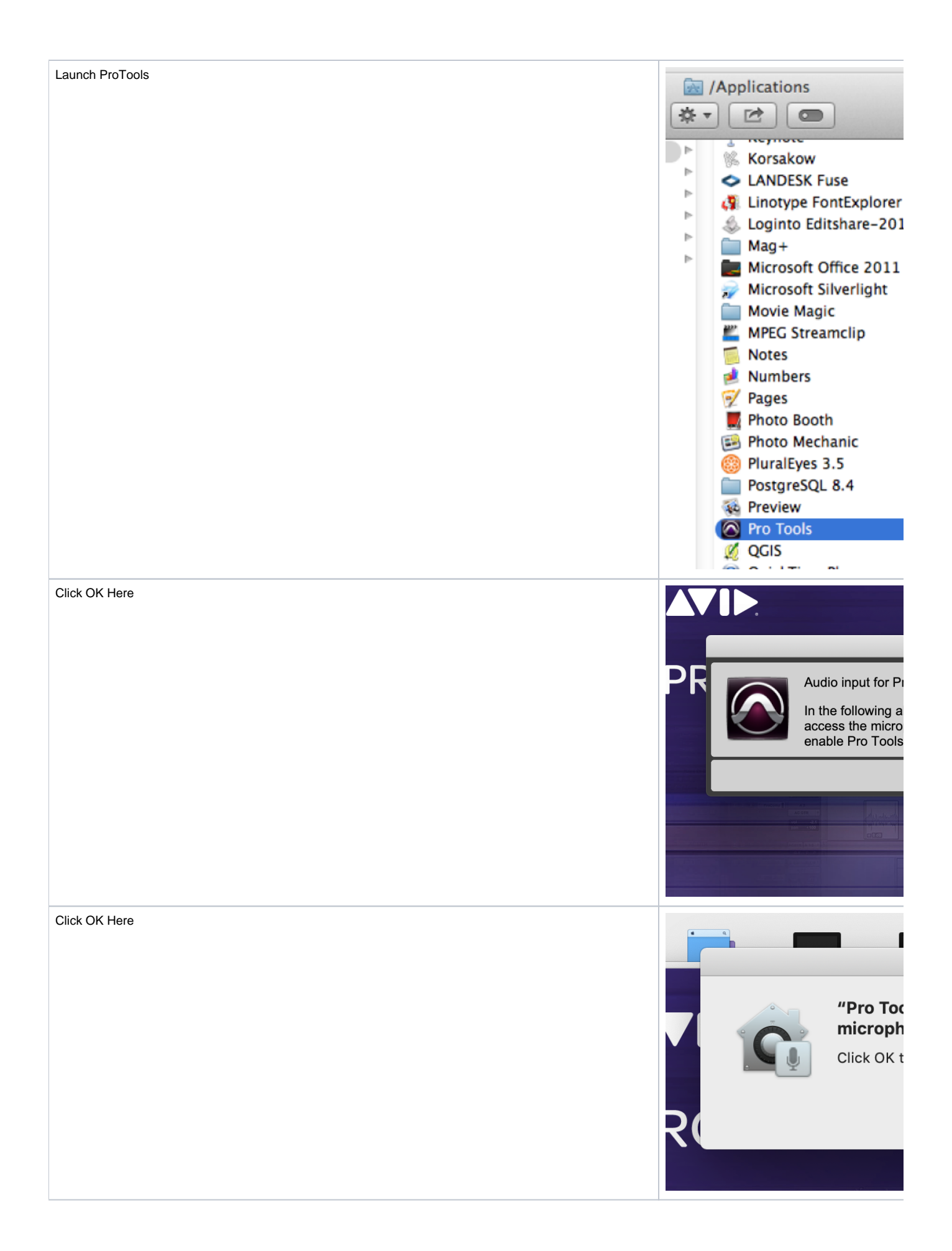

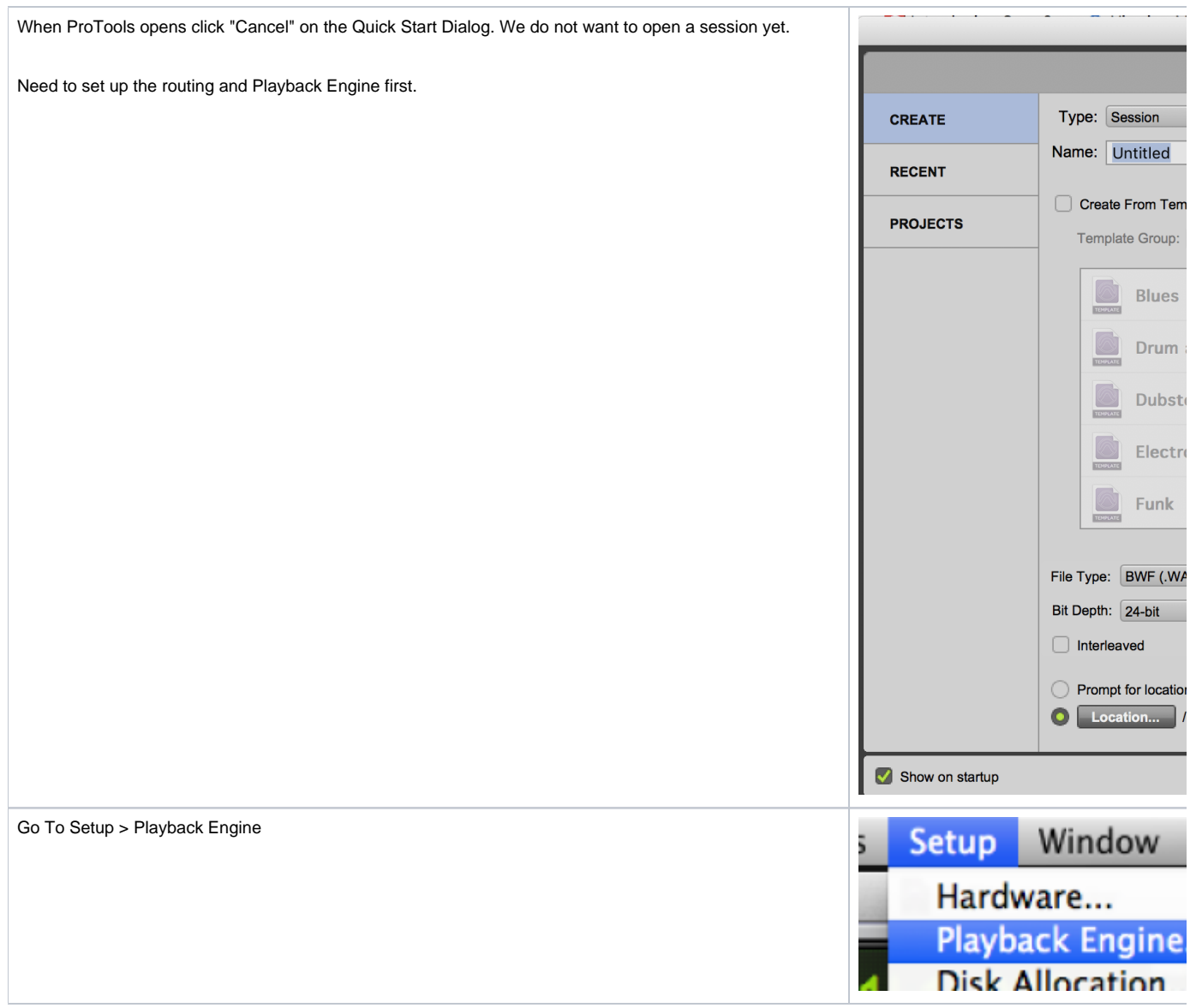

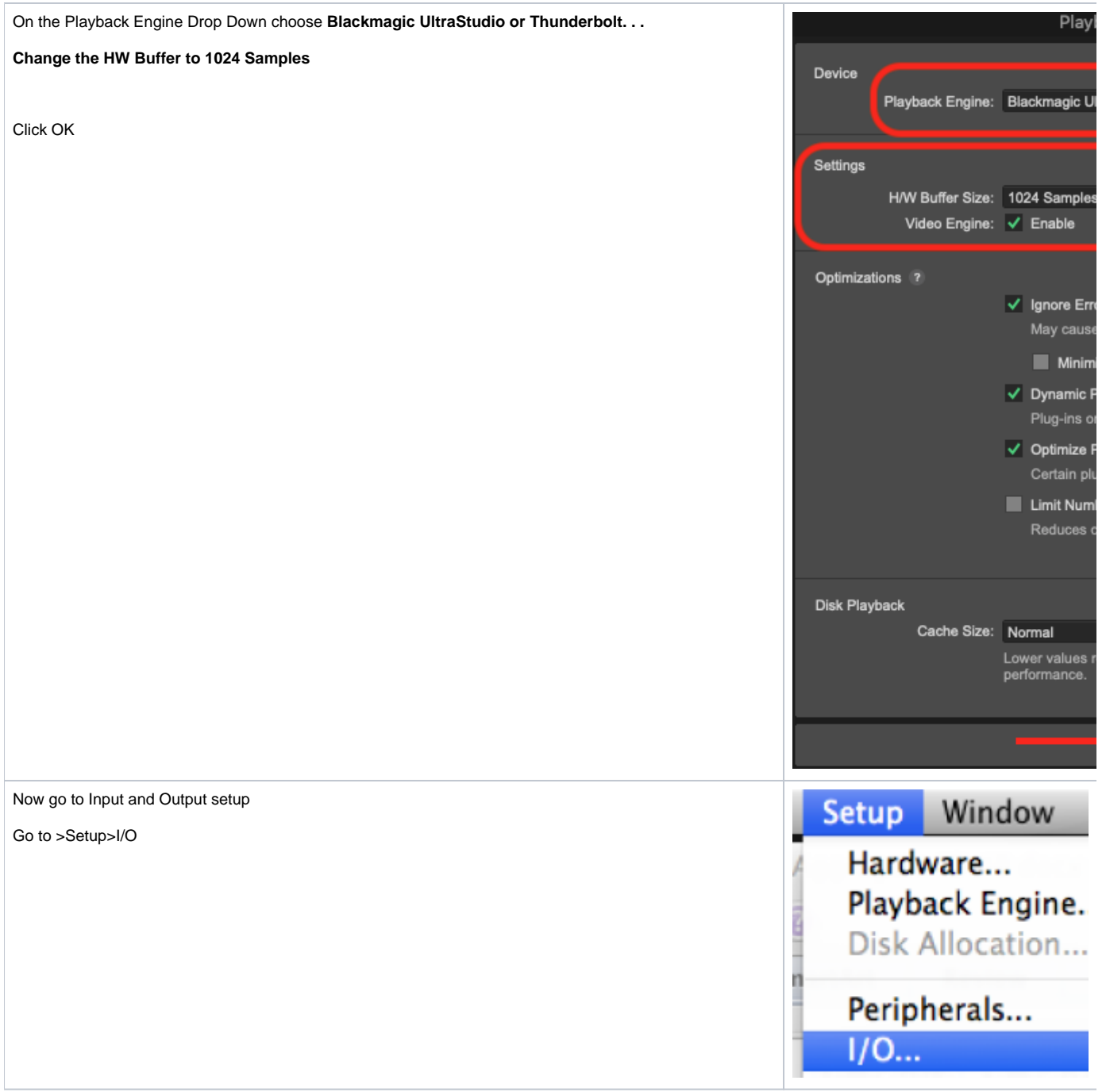

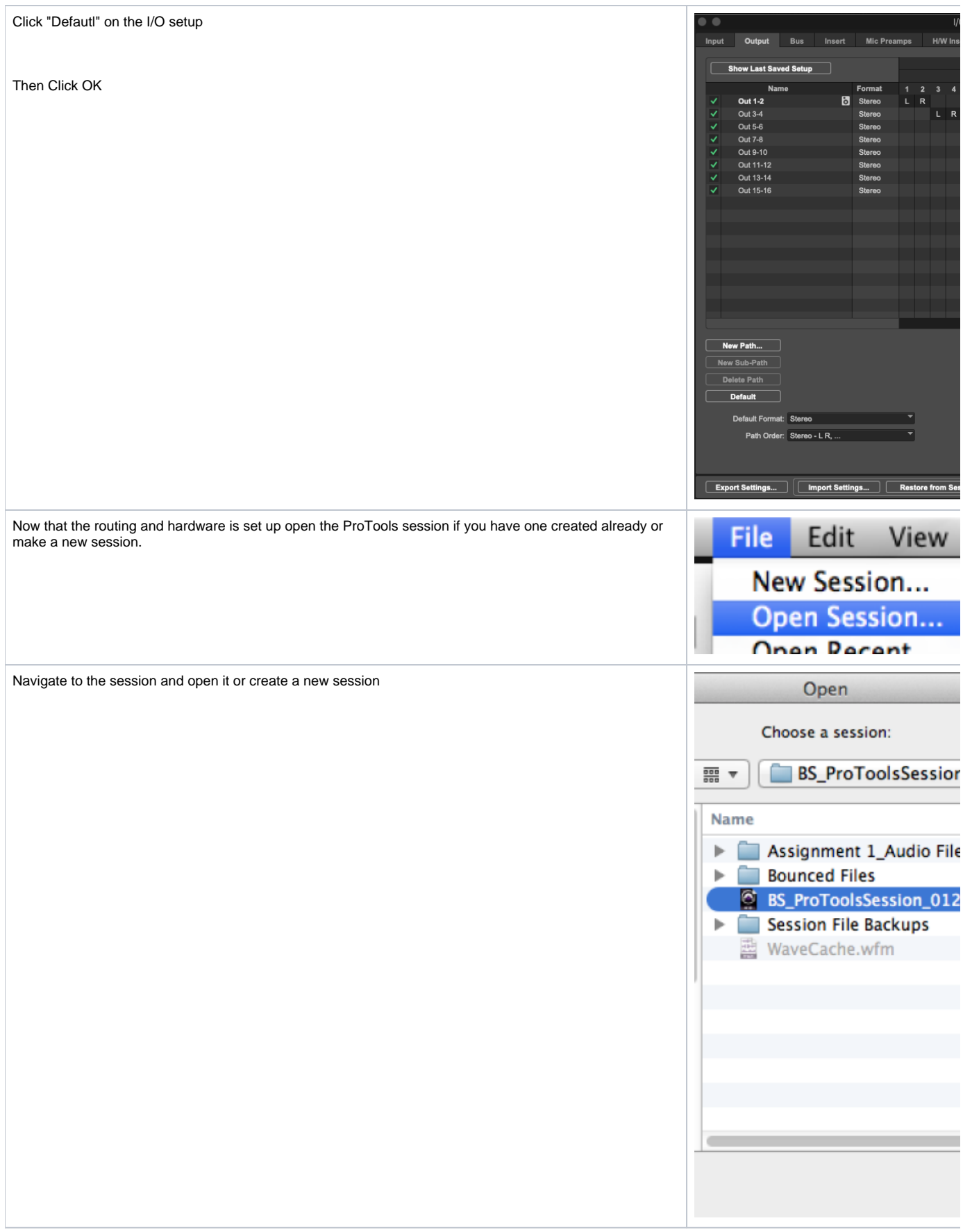

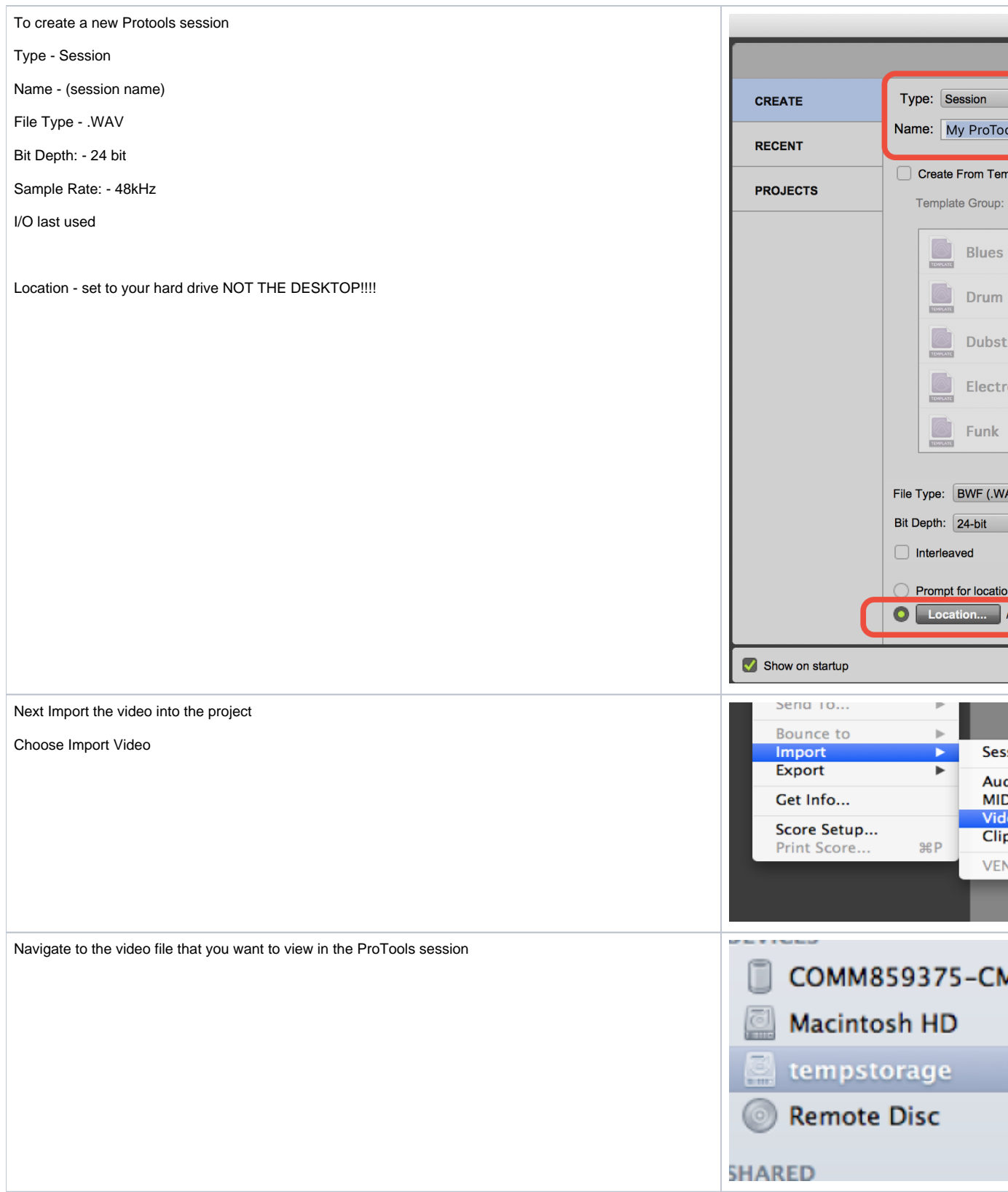

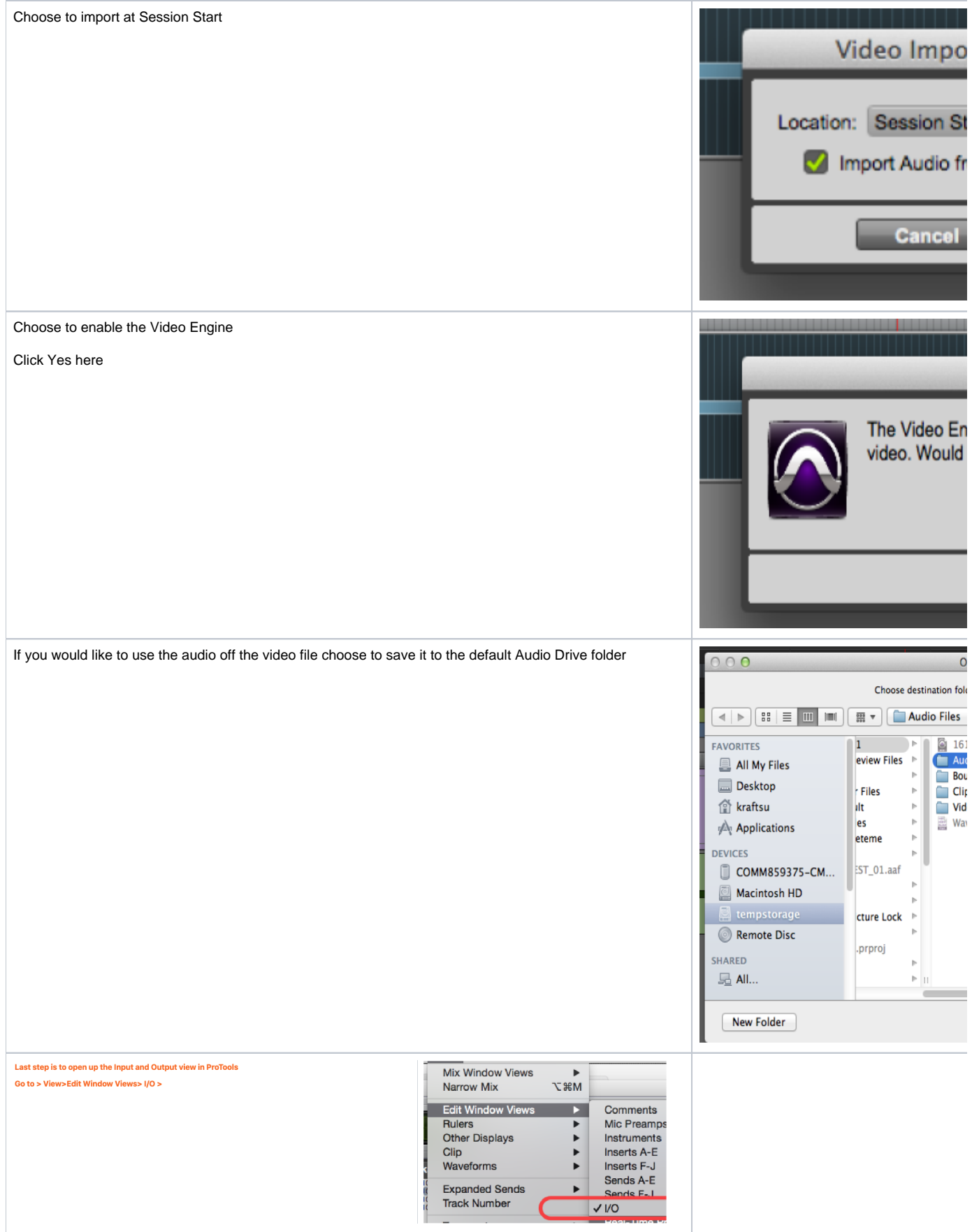

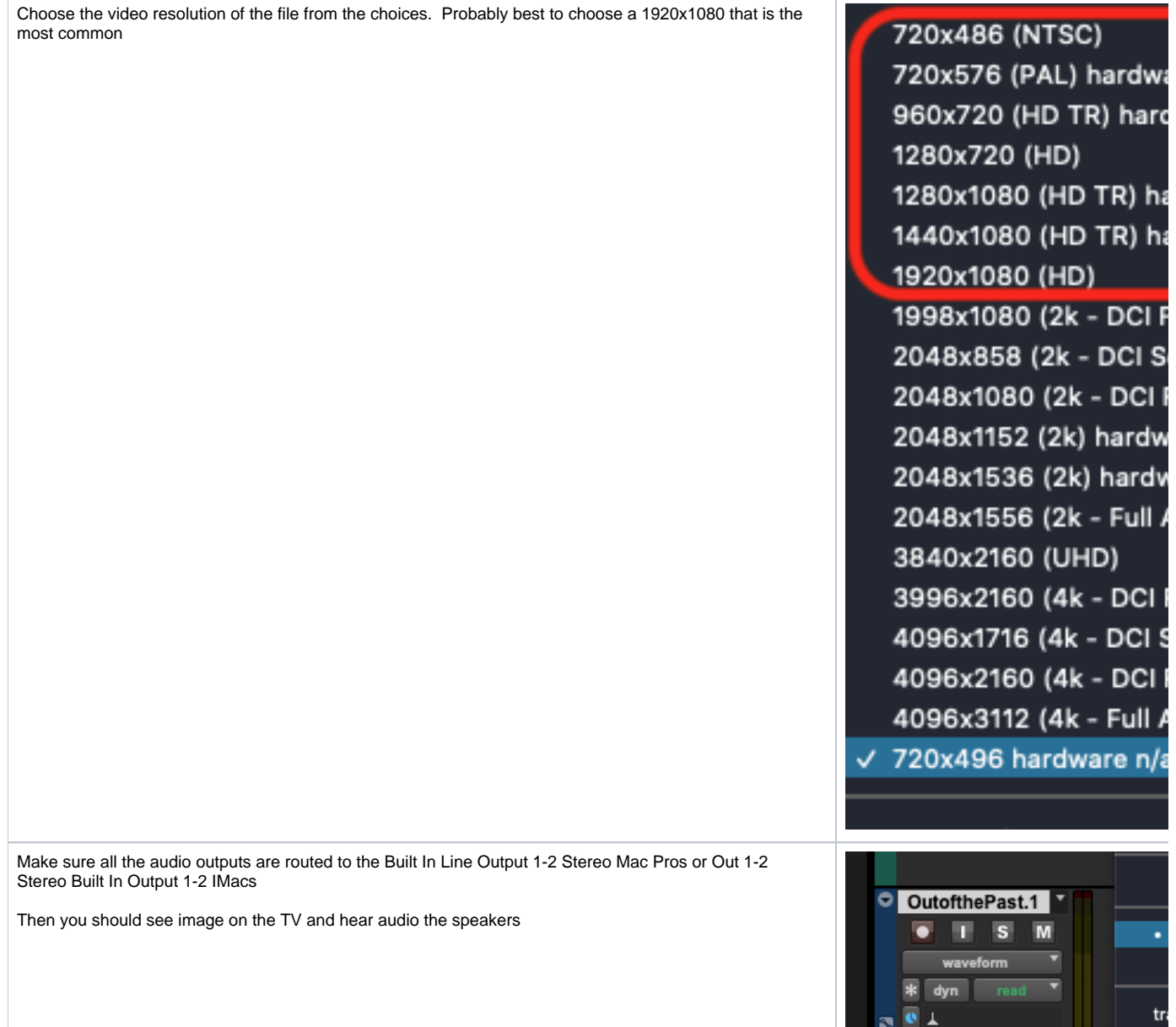

**If you do not see image on the Externa Monitors redo the entire rebooting process again and make sure you unplug the thunderbolt cable and power cycle the Black Magic Intensity. It should fix it.**